# Two of my favourite Wikidata scripts Annie Reynolds / Oronsay

- Identifier input
- More identifiers

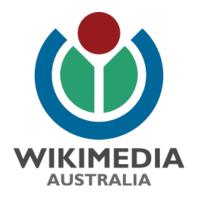

## Here's the Wikidata item I'm going to work on

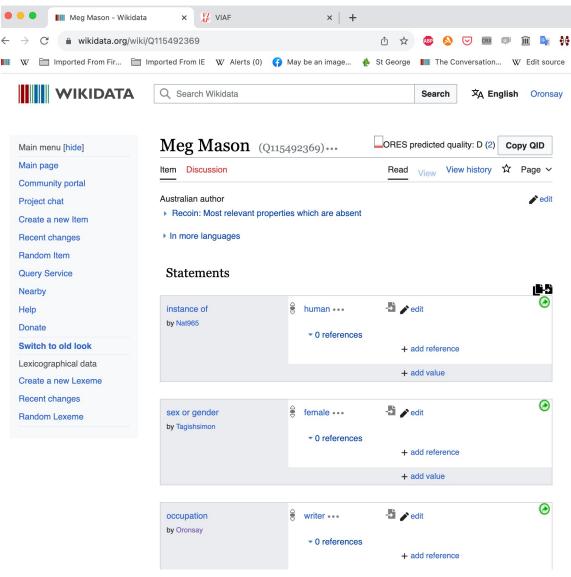

### 1. Identifier input script

 It can be hard to select the correct part of a URL to copy and paste into a Wikidata item as an external identifier

 Vera de Kok (User:1Veertje) made it easy if you deploy her javascript that does it for you

#### Step 1

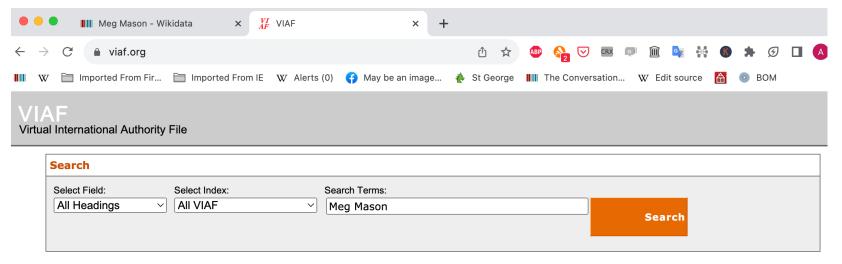

#### VIAF: The Virtual International Authority File

The VIAF® (Virtual International Authority File) combines multiple name authority files into a single OCLC-hosted name authority service. The goal of the service is to lower the cost and increase the utility of library authority files by matching and linking widely-used authority files and making that information available on the Web. <u>Learn more</u>.

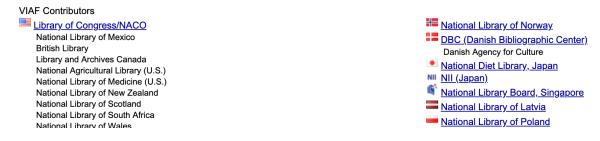

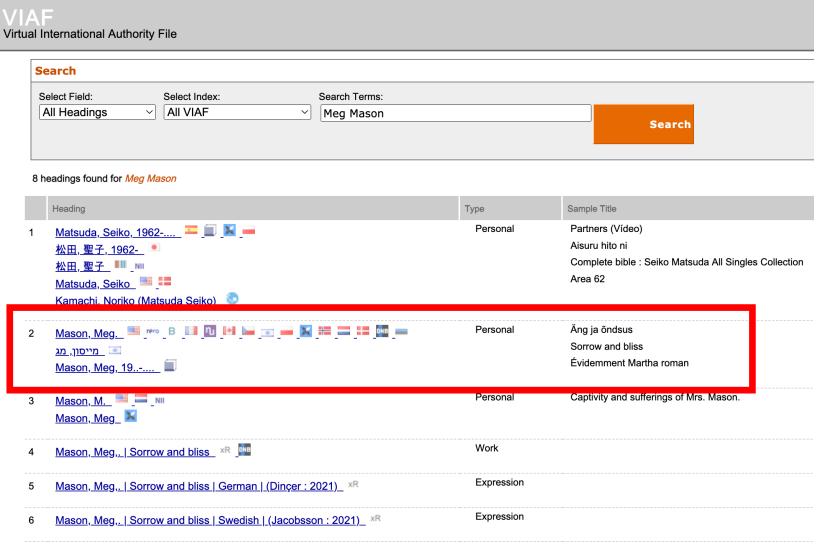

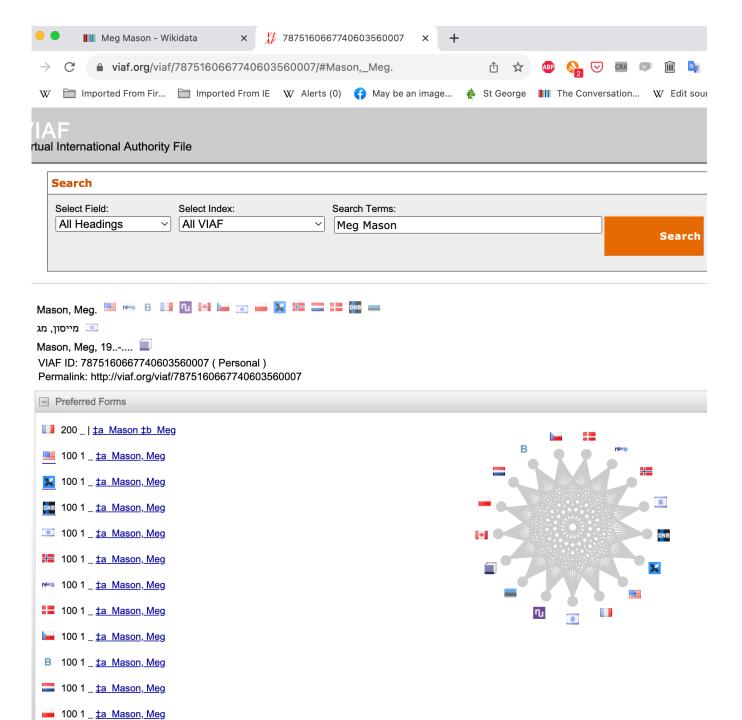

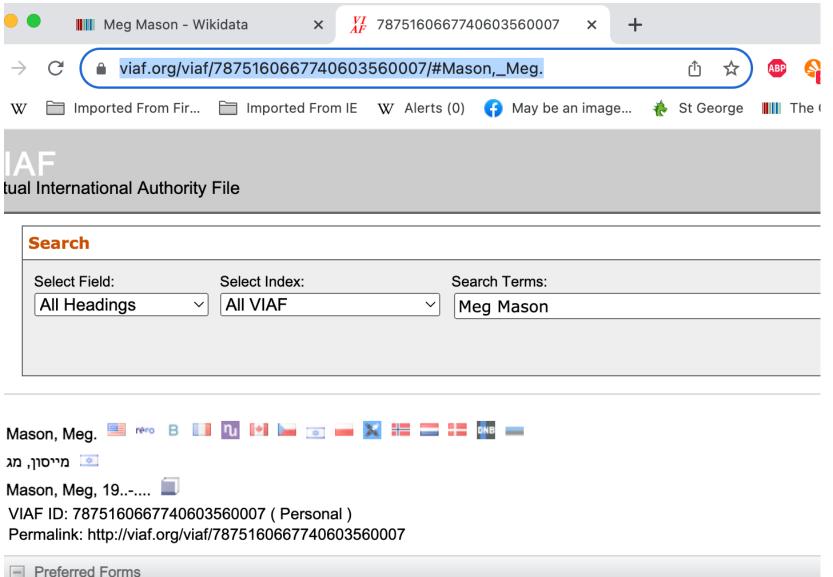

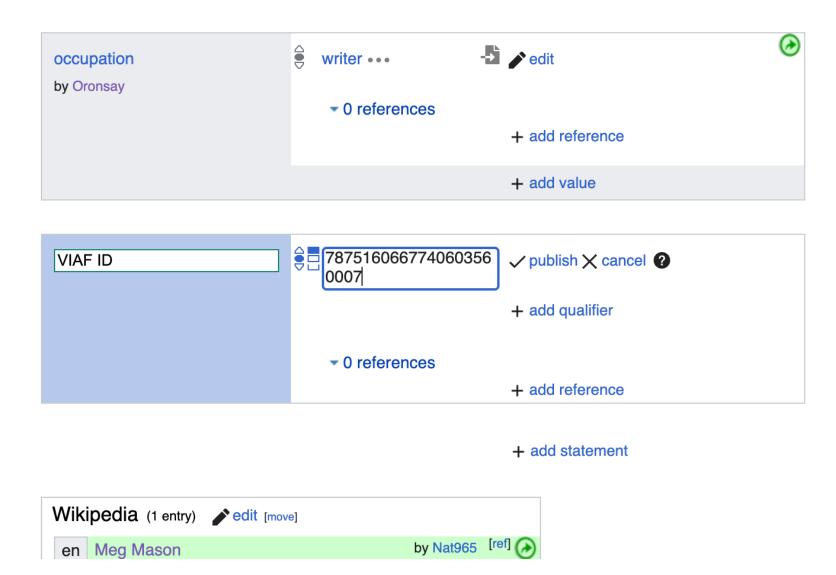

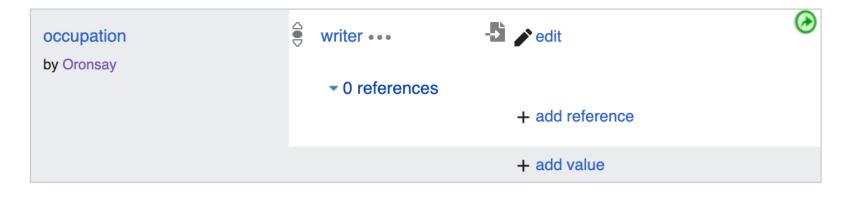

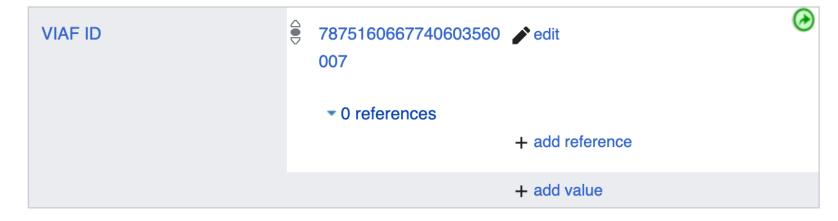

#### 2. More identifiers script

- This script was developed by User:Bargioni
- It adds any Identifiers missing on a Wikidata item from its VIAF Identifier

Step 1

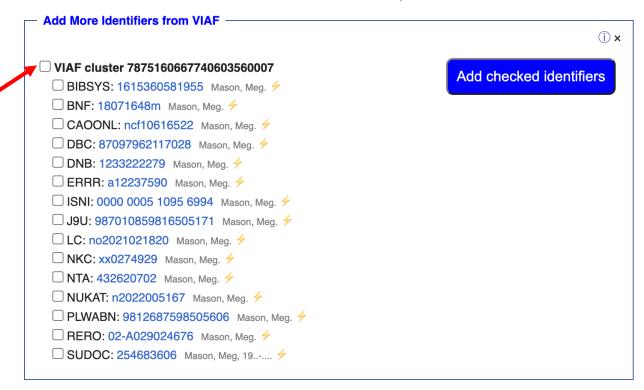

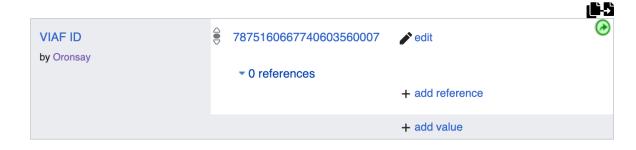

Step 2

+ add statement **Add More Identifiers from VIAF ☑**VIAF cluster 7875160667740603560007 Add checked identifiers ✓ BIBSYS: 1615360581955 Mason, Meg. ✓ BNF: 18071648m Mason, Meg. CAOONL: ncf10616522 Mason, Meg. 4 ✓ DBC: 87097962117028 Mason, Meg. ✓ DNB: 1233222279 Mason, Meg. ∳ ✓ ERRR: a12237590 Mason, Meg. ∳ ✓ ISNI: 0000 0005 1095 6994 Mason, Meg. ✓ J9U: 987010859816505171 Mason, Meg. 4 ✓ LC: no2021021820 Mason, Meg. ∳ ✓ NKC: xx0274929 Mason, Meg. ∳ ✓ NTA: 432620702 Mason, Meg. ∳ ✓ NUKAT: n2022005167 Mason, Meg. ✓ PLWABN: 9812687598505606 Mason, Meg. ✓ RERO: 02-A029024676 Mason, Meg. ∳ ✓ SUDOC: 254683606 Mason, Meg, 19..-....

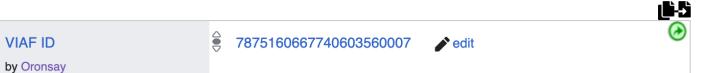

Step 3

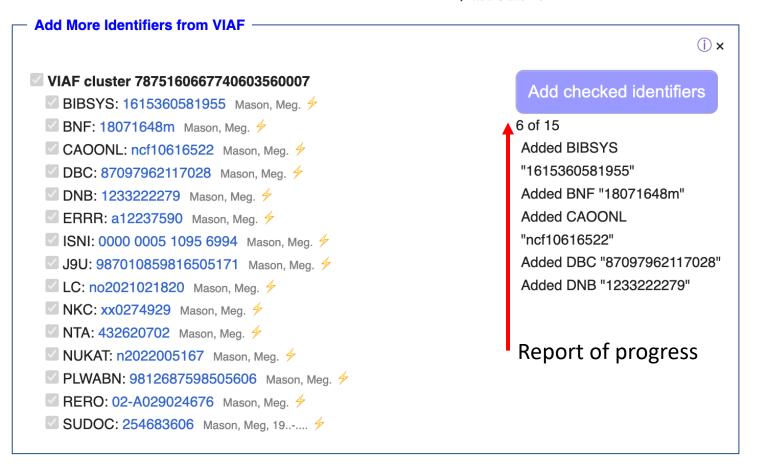

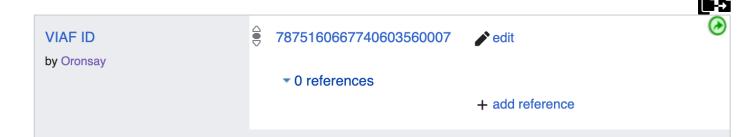

Step 4

#### ✓ VIAF cluster 7875160667740603560007 ✓ BIBSYS: 1615360581955 Mason, Meg. ✓ BNF: 18071648m Mason, Meg. CAOONL: ncf10616522 Mason, Meg. 4 ✓ DBC: 87097962117028 Mason, Meg. ✓ DNB: 1233222279 Mason, Meg. ∳ ✓ ERRR: a12237590 Mason, Meg. ✓ ISNI: 0000 0005 1095 6994 Mason, Meg. ✓ J9U: 987010859816505171 Mason, Meg. 4 ✓ LC: no2021021820 Mason, Meg. ✓ NKC: xx0274929 Mason, Meg. ∳ ✓ NTA: 432620702 Mason, Meg. ∳ ✓ NUKAT: n2022005167 Mason, Meg. ✓ PLWABN: 9812687598505606 Mason, Meg. ∮ ✓ RERO: 02-A029024676 Mason, Meg. ✓ SUDOC: 254683606 Mason, Meg, 19..-....

#### Add checked identifiers

(j) x

Added BIBSYS

"1615360581955"

Added BNF "18071648m"

Added CAOONL

"ncf10616522"

Added DBC "87097962117028"

Added DNB "1233222279"

Added ERRR "a12237590"

Added ISNI "0000 0005 1095

6994"

Added J9U

"987010859816505171"

Added LC "no2021021820"

Added NKC "xx0274929"

Added NTA "432620702"

Added NUKAT "n2022005167"

Added PLWABN

"9812687598505606"

Added RERO "02-

A029024676"

Added SUDOC "254683606"

Reload this page

## After refreshing

Step 5

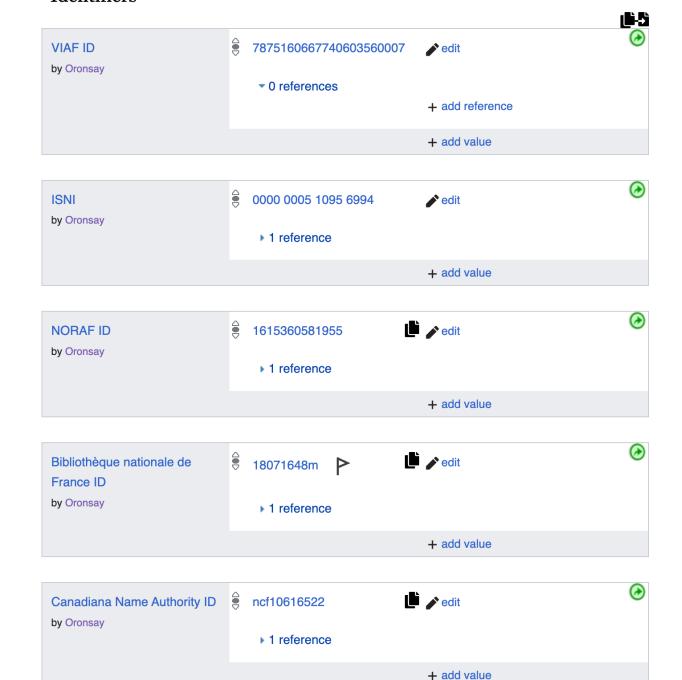

#### Where to find the scripts

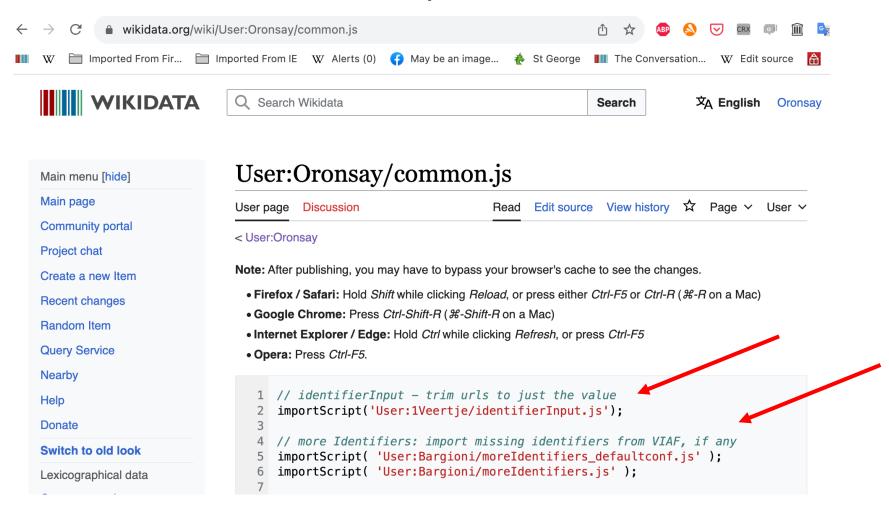

### Scripts – what to copy

#### User:Oronsay/common.js

```
User page Discussion Read Edit source View history ☆ Page ➤ User ➤
< User:Oronsay
```

Note: After publishing, you may have to bypass your browser's cache to see the changes.

- Firefox / Safari: Hold Shift while clicking Reload, or press either Ctrl-F5 or Ctrl-R (#-R on a Mac)
- Google Chrome: Press Ctrl-Shift-R (#-Shift-R on a Mac)
- Internet Explorer / Edge: Hold Ctrl while clicking Refresh, or press Ctrl-F5
- Opera: Press Ctrl-F5.

```
// identifierInput - trim urls to just the value
importScript('User:1Veertje/identifierInput.js');

// more Identifiers: import missing identifiers from VIAF, if any
importScript( 'User:Bargioni/moreIdentifiers_defaultconf.js' );
importScript( 'User:Bargioni/moreIdentifiers.js' );
```

Where to put the script \_\_\_\_ Substitute your User name

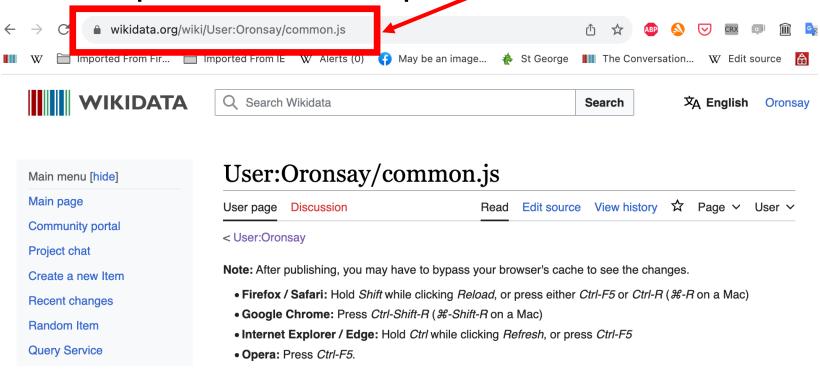

- 1. If your common.js page does not exist, you will need to create it
- 2. Click Edit source and then paste the code into a new line and publish changes
- 3. Refresh the page to activate the script

## Thank you

- Talk to me during the breaks if you want help deploying the scripts
- Have fun using these two scripts to improve Wikidata items

Annie Reynolds

**User:Oronsay**